### Programmeren van de Raspberry Pi

Zaterdag 21 september 2013 De Bilt Johan Swenker

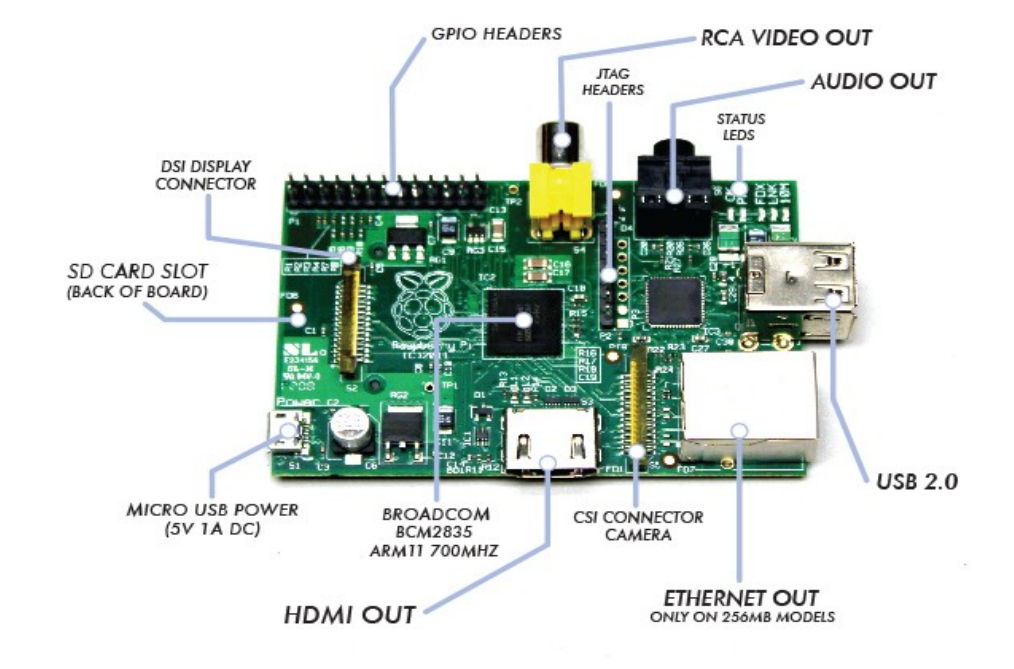

http://ardezo.home.xs4all.nl/RPi\_programmeren/

# Agenda

- Inleiding
	- Raspberry Pi
	- GPIO
- Programmeren
	- bash
	- python
	- scratch
- Interfaces
	- I2C
	- 1-Wire
	- Z-Wave
- Security

## Raspberry Pi ?

- Computer
	- Raspbian (Debian Linux)
	- Risc OS
- Klein
	- credit card formaat
- Goedkoop
	- \$ 35 ~ € 40
- Met GPIO
	- General Purpose IO
- ARM processor
	- zoals Android tablets

### Home automation

- Meten + reageren = besturen
- Vroeger: printerpoort
- Nu: USB
- Of: GPIO van Raspberry
- Of: Arduino
	- Soms gecombineerd Raspberry Pi + Arduino
		- Arduino: real time afhandeling (busy waiting)
		- Raspberry: complexe besturing en gebruikersinterface

## GPIO general purpose IO

- Voorgedefinieerde pennen
	- 0V, 3.3V, 5V, Transmit, Receive
	- I2C, 1-Wire
- Vrijbeschikbare pennen
	- GPIO 4, 17, 18, 8, 7
- Naamgeving
	- Pinnummer van connector P1
	- Broadcom documentatie van de SoC (System on Chip)

http://elinux.org/RPi Low-level peripherals #Referring\_to\_pins\_on\_the\_Expansion\_header

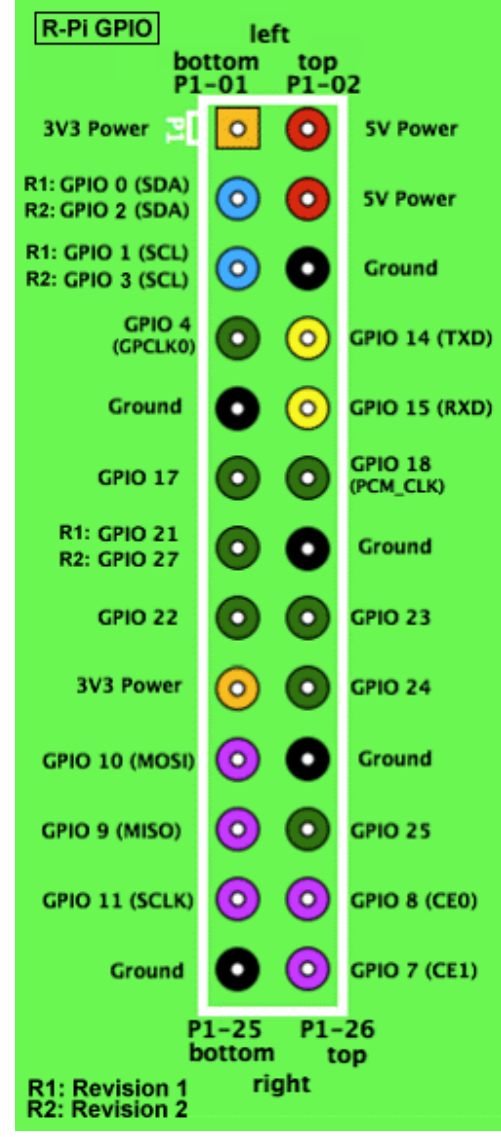

# GPIO

- Voordat je iets aansluit
	- input maximaal 3.3V
		- let met name op de 5V van pin 2 en 4
	- output maximaal 16 mA
		- LED over 330  $\Omega$  weerstand mag
		- motortje heeft een buffer nodig (ULN2003)
	- totale output maximaal 50 mA

http://www.thebox.myzen.co.uk/Raspberry/Understanding\_Outputs.html http://cymplecy.wordpress.com/2013/04/22/scratchgpio2-using-motors

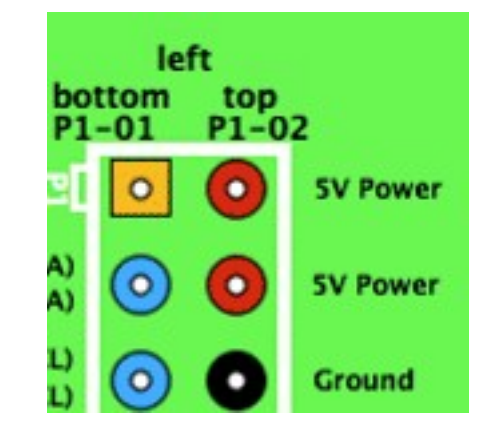

#### Hardware opstelling

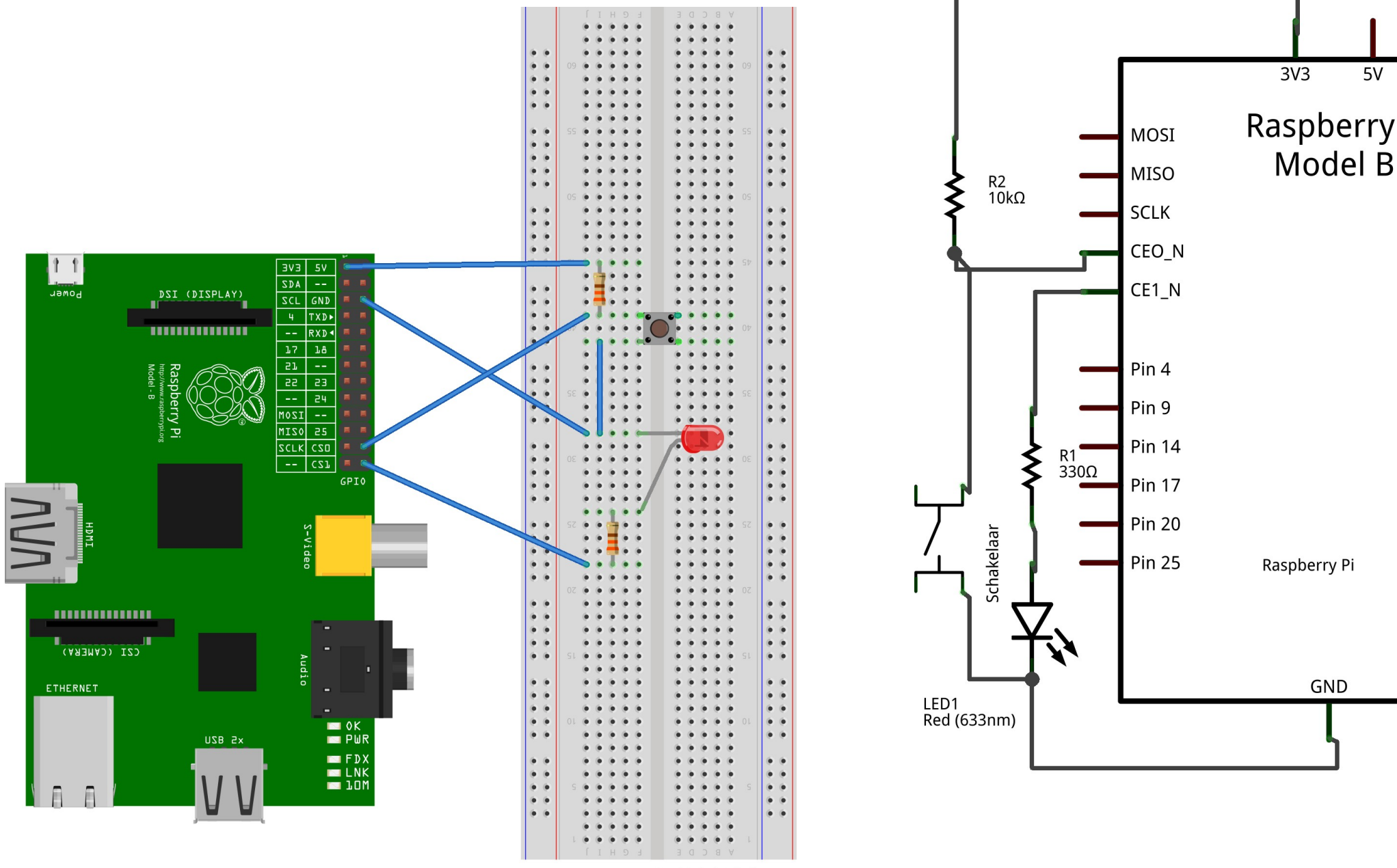

Made with **D** Fritzing.org

### Programmeren

- Schrijven (led laten knipperen)
	- Eerst: GPIO pennetje definieren als output
	- Dan: herhaaldelijk schrijven
- $\cdot$  Pennetje 26 = GPIO 7

- Lezen (schakelaar uitlezen)
	- Eerst: GPIO pennetje definieren als input
	- Dan: herhaaldelijk lezen
- $\cdot$  Pennetje 24 = GPIO 8

### Programmeren (bash)

- bash is de Linux command line interpreter
- als root in directory /sys/class/gpio werken
- GPIO 7 voor uitvoer

echo "7" > /sys/class/gpio/export

echo "out" > /sys/class/gpio/gpio7/direction

 $\bullet$  led aan  $(1)$ , led uit  $(0)$  echo "1" > /sys/class/gpio/gpio7/value echo "0" > /sys/class/gpio/gpio7/value

### Programmeren (bash)

• Knipperen

```
while sleep 0.5
```

```
 do echo "1" > /sys/class/gpio/gpio7/value
```

```
sleep 0.5
```

```
 echo "0" > /sys/class/gpio/gpio7/value
```
done

• GPIO 8 voor invoer

echo "8" > /sys/class/gpio/export

```
 echo "in" > /sys/class/gpio/gpio8/direction
```
• eenmalig lezen

```
 cat /sys/class/gpio/gpio8/value
```
#### Programmeren (bash)

• herhaald lezen

```
while sleep 0.1 do cat /sys/class/gpio/gpio8/value
 done
```
• opruimen

```
echo "7" > /sys/class/gpio/unexport
```

```
echo "8" > /sys/class/gpio/unexport
```
- Pi in Raspberry Pi staat voor python
	- http://nl.wikipedia.org/wiki/Python\_ %28programmeertaal%29
- Standaard modules en bibliotheken
	- keuze in naamgeving pennetjes
	- meer functies
- RPi.GPIO
	- standaard onderdeel van Raspbian
	- http://code.google.com/p/raspberry-gpiopython/wiki/Examples
- WiringPi

import RPi.GPIO as GPIO # gebruik P1 pinbenamingen GPIO.setmode(GPIO.BOARD)

# pen 26 voor uitvoer GPIO.setup(26, GPIO.OUT)

# Uitvoer naar pen 26 GPIO.output(26, GPIO.HIGH) GPIO.output(26, GPIO.LOW)

GPIO.cleanup()

import RPi.GPIO as GPIO

# gebruik Broadcom GPIO 00..nn nummers GPIO.setmode(GPIO.BCM)

```
# pen 26 = GPIO 7 voor uitvoer
GPIO.setup(7, GPIO.OUT)
```

```
# Uitvoer naar pen 26 = GPIO 7
GPIO.output(7, GPIO.HIGH)
GPIO.output(7, GPIO.LOW)
```

```
GPIO.cleanup()
```
- blink.py knipperen
	- http://www.rpiblog.com/2012/09/using-gpio-of-raspberrypi-to-blink-led.html
- switch.py leest schakelaar uit (busy waiting)
- switch2.py leest schakelaar uit (interrupt)
- blink pwm.py
	- knipperen met PWM
		- pulse width modulation
		- 1 Hz, 50% duty cycle
	- na 4 tellen: 1 Hz, 1% duty cycle
- demo pwm.py
	- fel licht / zacht licht met PWM
	- 50 Hz, varierende duty cycle

### Programmeren (scratch)

- Echt gericht op kinderen
	- http://www.raspberrypi.org/archives/3755

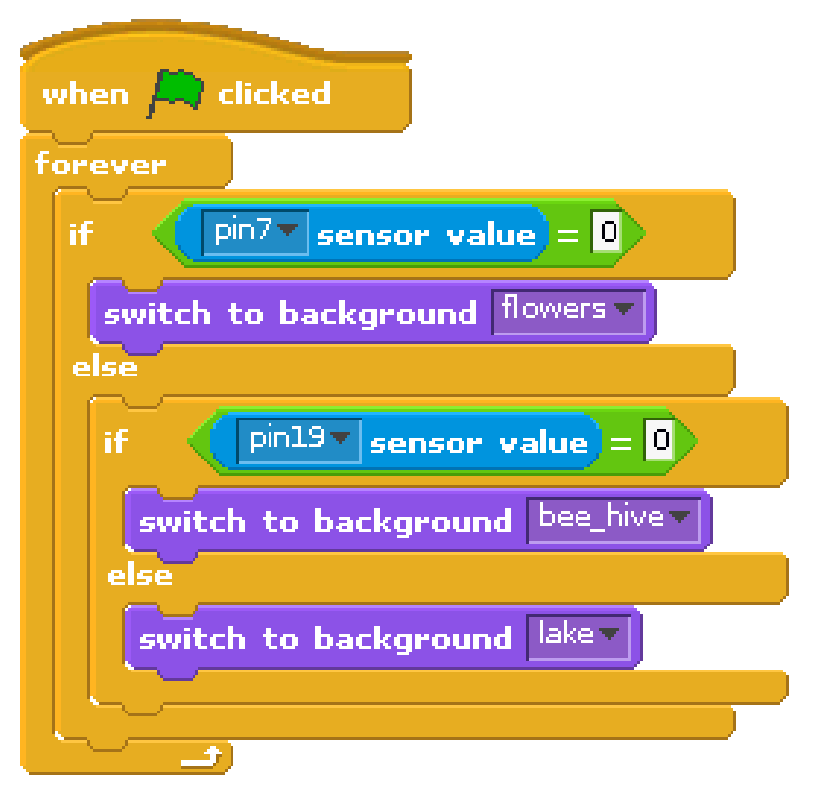

- GPIO toevoegen aan scratch volgens:
	- http://cymplecy.wordpress.com/2013/04/22/scratchgpio-version-2-introduction-for-beginners/

#### Programmeren

- Voorbeelden in andere talen
	- http://elinux.org/RPi\_Low-level\_peripherals

# LCD display

- Standaard HD4470 LCD display
- 16x2 tekens
- parallele aansturing
	- per byte: 8+2 GPIO pennen
	- per nibble: 4+2 GPIO pennen
- http://my-raspberrypi.de/#post-154
- http://www.rpiblog.com/2012/11/interf acing-16x2-lcd-with-raspberry-pi.html

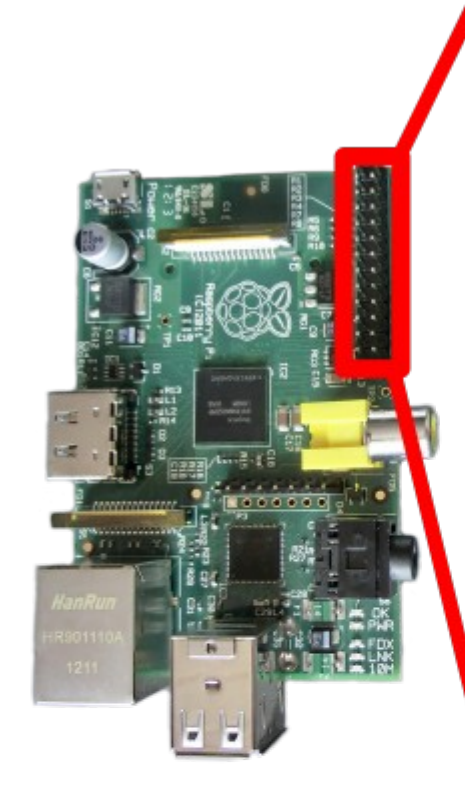

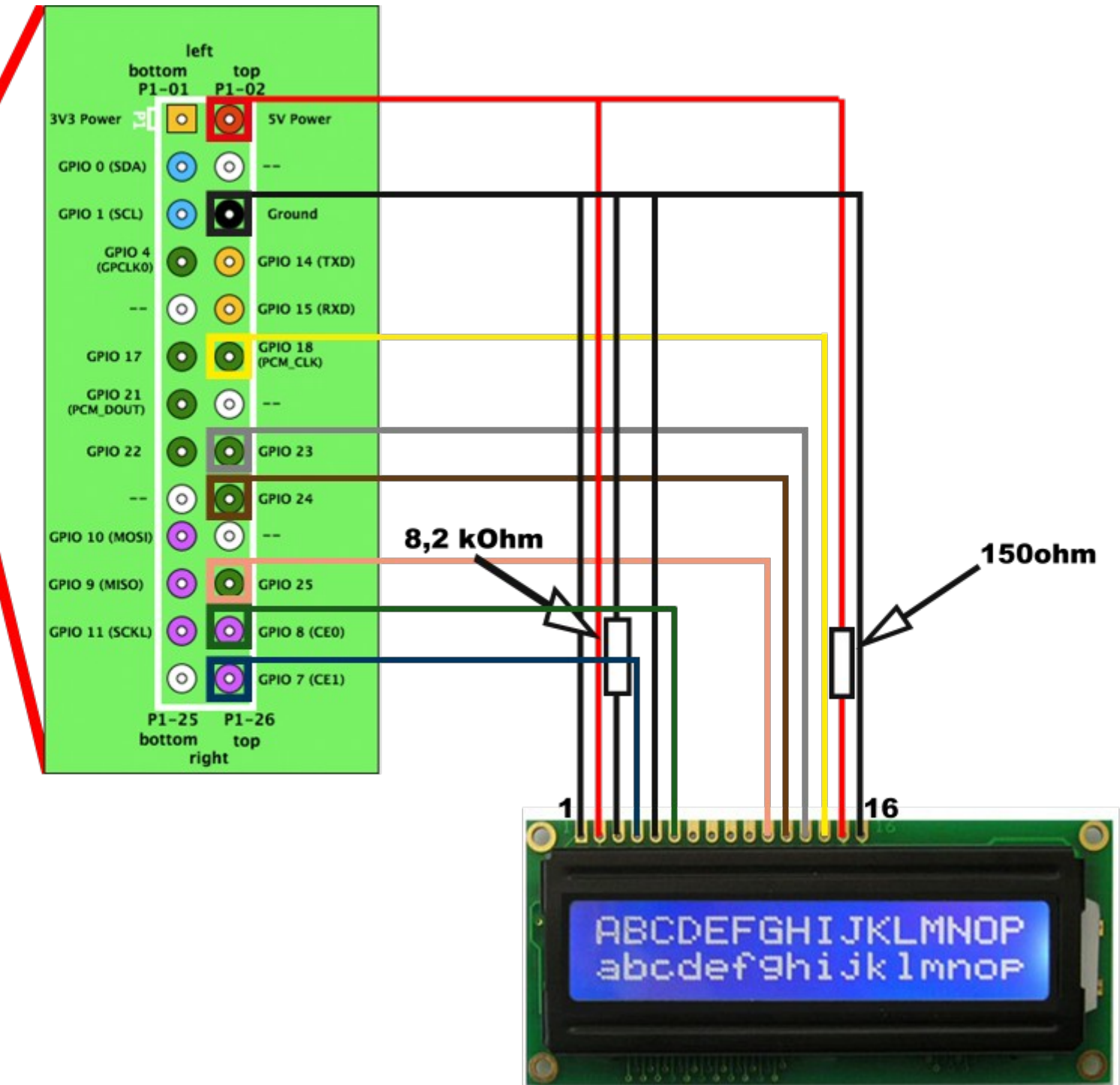

# I2C

- Standaard van Philips
	- besturing tuners in TVs
- 4 draads bus
- HD4470 met aangekoppeld  $l^2C$  interface
	- gebruikt slechts 2 GPIO pennen
		- SDA en SLC, pen 3 en 5
	- die al gereserveerd waren voor  $l^2C$
- Barometer BMP085
	- rampzalige codering
		- in C-functie bmp085\_GetPressure weggestopt
	- ~/testBMP085
- Bus
	- Gelijktijdig gebruik is mogelijk

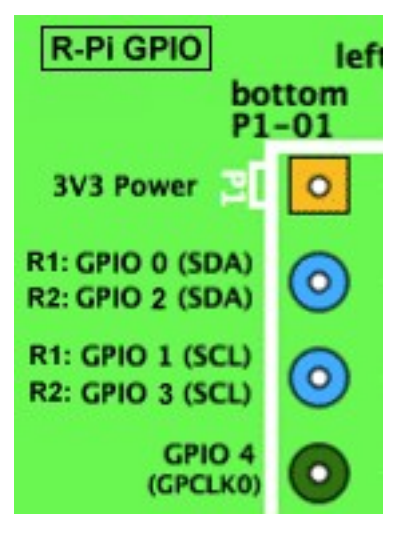

Temperature 23.3 C Pressure 998.26 hPa

### 1-Wire

- Standaard van Dallas
- Truc: alle informatie door 1 draadje
	- voorbeeld deze thermometer DS18B20
		- samples bij Maxim https://shop.maximintegrated.com
		- of voor een paar euro op marktplaats
- En nog een draadje voor aarde
- En nog een draadje voor spanning
- Samen toch nog 3 draadjes

### 1-Wire thermometer

- Engelstalige uitleg
	- http://www.cl.cam.ac.uk/projects/raspberr ypi/tutorials/temperature/
		- ook LED en schakelaar als voorbeelden
	- http://www.raspberrypispy.co.uk/2013/03/raspberry-pi-1-wiredigital-thermometer-sensor/R-Pi GPIO

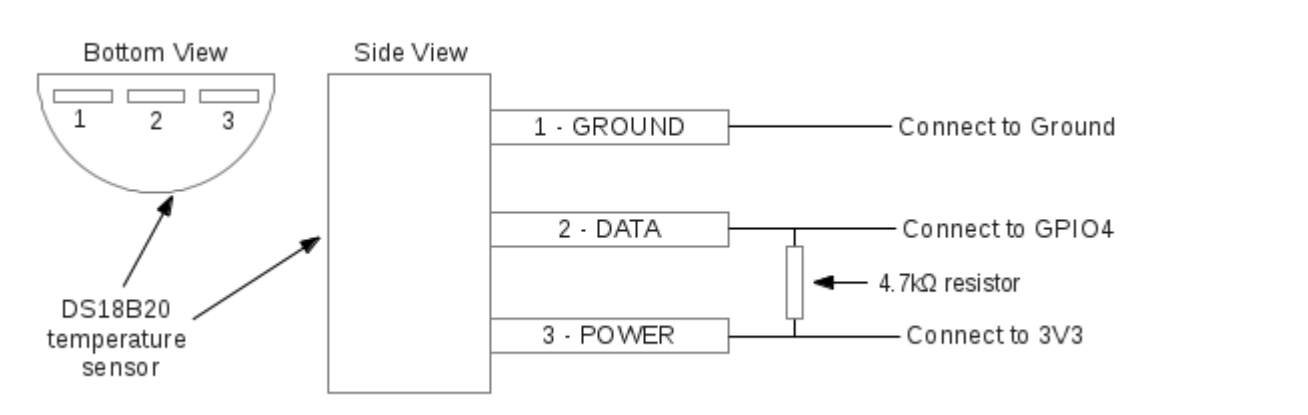

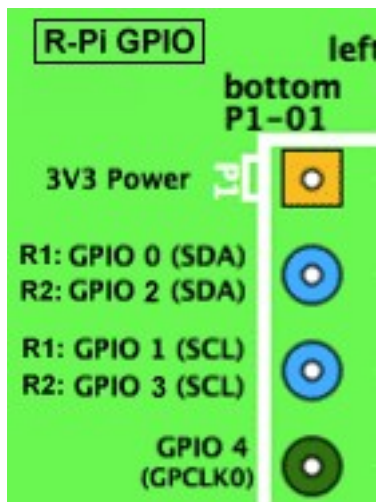

### 1-Wire thermometer

- kernel kent 1-Wire protocol en de 1-Wire thermometer
	- resultaat in /sys/bus/w1/devices/
- modules w1-gpio en wl-therm
	- na elke reboot installeren met
		- sudo modprobe w1-gpio
		- sudo modprobe w1-therm
	- of eenmalig toevoegen aan /etc/modules
- cd /sys/bus/w1/devices/
- bus, dus meer devices zijn mogelijk – ls

28-000004973c35 28-00000497adab w1\_bus\_master1

- cd 28-000004973c35
- cat w1 slave 8f 01 4b 46 7f ff 01 10 14 : crc=14 YES<br>8f 01 4b 46 7f ff 01 10 14 +=24937 8f 01 4b 46 7f ff 01 10 14 t=24937

#### Z-Wave

- Z-Wave is een draadloos communicatie protocol ontworpen voor home automation
- RazBerry project

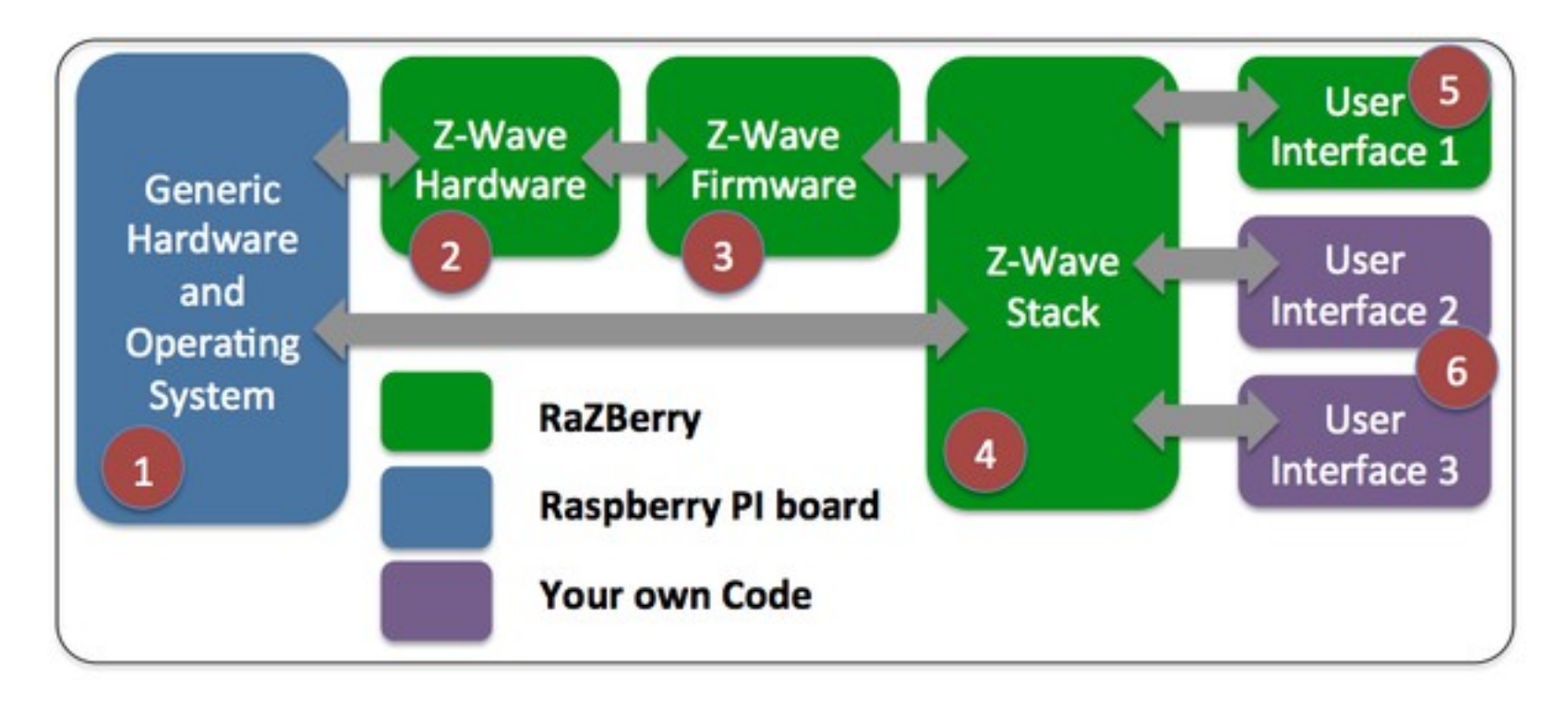

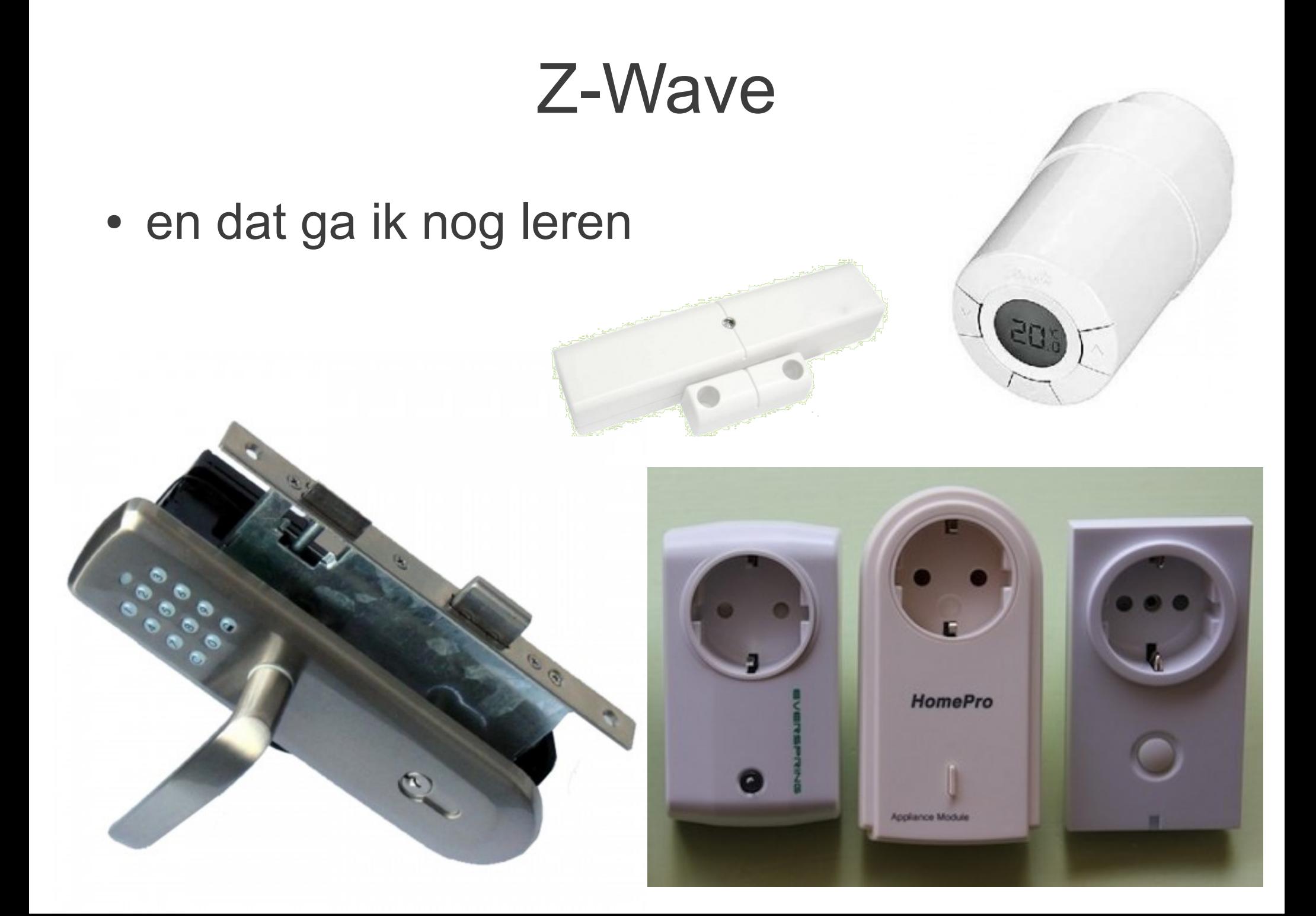

# **Beveiliging**

- Voorkom dat anderen je Raspberry Pi kunnen besturen
	- opvragen van de temperatuur, niet zo erg
	- aanzetten verwarming, vervelend
	- openen voordeur, erg ongewenst
- Applicaties die via internet werken, liever niet
- Apart netwerk, los van andere computers
	- Air gap of air wall als firewall

## Programmeren Raspberry Pi

- Deze presentatie staat op de CD en op http://ardezo.home.xs4all.nl/RPi\_programmeren/
- Informatie over de Raspberry Pi is te vinden op http://www.raspberrypi.org/
- Informatie over de GPIO connector staat op http://elinux.org/RPi Low-level peripherals

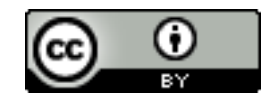

http://creativecommons.org/licenses/by/3.0/deed.nl